### **D&G Community Councils Boundary Map Viewer Help guide**

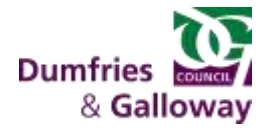

The Community Councils Boundary Map Viewer allows you to view Community Councils Boundaries against an interactive map. You will also have the opportunity to print a copy of the boundary map.

To aid this process the following tools are available:

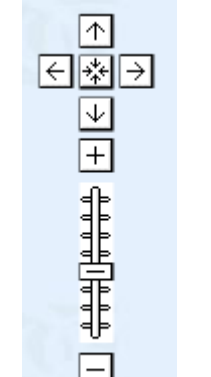

To navigate around the Community Council area, use the zoom and move tools located in the top left of the map.

Clicking the arrow buttons will move the map up, down, left, or right.

Alternatively, you can also click and hold the mouse button down while dragging the map in the appropriate direction.

Clicking the  $\mathbb{C}$  button will display a map of the entire Dumfries and Galloway region.

Clicking the  $\pm$  button above the slider will zoom into the map

Moving the slider bar between the  $\boxed{\pm}$  and  $\boxed{\square}$  buttons will also adjust the map zoom scale.

Clicking the  $\Box$  button below the slider will zoom out of the map.

# Community Council Boundary Map Viewer View and print boundary maps for Community Councils in Dumfries and Galloway Please enter your address below to find your Community Council. Search Search Addresses kirkcowan 1 CRAIG COTTAGE, MAIN STREET, KIRKCOWAN, NEWTON STEWART, DGS 0HG 1 CRAIG COTTAGE, MAIN STREET, KIRKCOWAN, NEWTON STEWART, DGS 0MG<br>
1 CRAIGHLAW MAINS COTTAGE, NRRCOWAN, NEWTON STEWART, DGS 0DQ<br>
1 DAWSON COURT, NEWTON STEWART ROAD, NRRCOWAN, NEWTON STEWART, DGS 0HA<br>
1 MEAVON PARK, KIRKCOW

Use the 'Address Search' button to Enter text to identify a property e.g. house number, street name, postcode etc.

Select 'Search' to provide a list of possible addresses.

Click the chosen address to display a map of the CC Boundary in which the address lies.

## **D&G Community Councils Boundary Map Viewer Help guide**

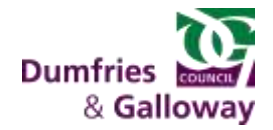

#### **Below the map is a legend of what you should see**,

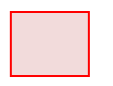

The selected Community Council is highlighted in Red

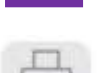

Adjacent Community Council Boundaries are Purple

There is an option to print the map on your local printer.

Previous

If you wish to select another address or view another CC Boundary, click 'Previous' to return to the selection page.

#### **For support and advice**:-

- For DGC Staff, pleas[e log a Service Desk Call](http://connect.dgcouncil.net/index.aspx?articleid=2166).
- **If you are not a DG Council employee, please give a** description of the problem on our **General Enquiry** [Form,](http://www.dumgal.gov.uk/index.aspx?articleid=4486)